### **How to Access the Family Portal**

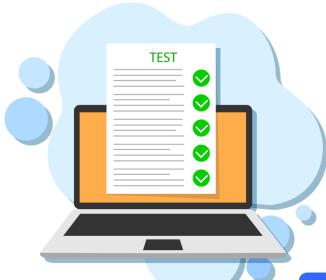

The Family Portal provides a central location for your student's assessment results.

#### The Family Portal can be used to

- access your student's results for FAST Progress Monitoring testing.
- access prior statewide assessment results.
- print score reports.

#### **How can I access the Family Portal?**

- At the Florida Statewide Assessments Portal: https://flfast.org
- Or at the direct link: https://fl-familyportal.cambiumast.com/

#### What information do I need to log in to the Family Portal?

- Your student's unique 6 digit access code (found in HAC under the Registration tab).
- Your student's date of birth.
- Your student's first name as it appears on their official school record.

# What information can I find on the Family Portal?

- Your student's results from Fall 2020 through present
- Your student's Individual Student Reports with interpretative guides.
- Glossary
- FAQs
- Performance Levels

## Where do I get the Access Code?

The code can be found in the Home Access Center (HAC) under the Registration tab. The code will be located on the right side of the page under Additional Information.

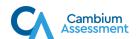

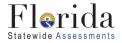